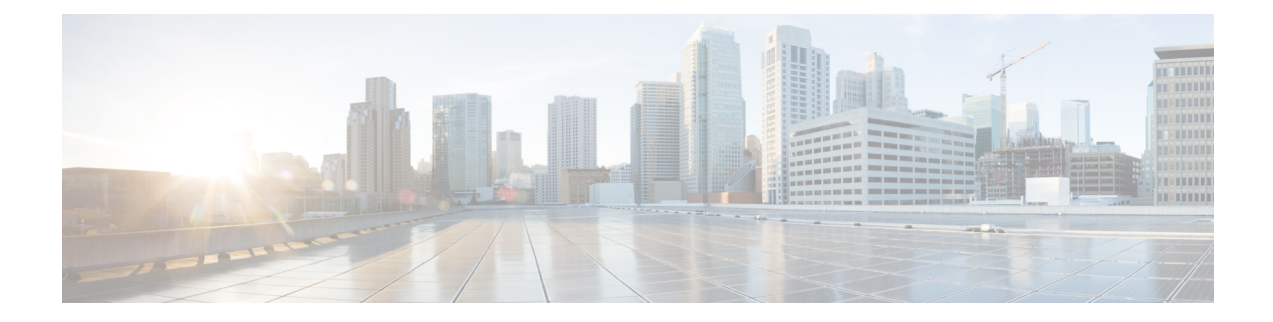

# **Security Commands**

- [all-auto-sig-tunnels,](#page-0-0) on page 1
- [authentication](#page-1-0) event fail, on page 2
- [authentication](#page-2-0) event no-response action, on page 3
- [authentication](#page-2-1) event server dead action authorize, on page 3
- [authentication](#page-3-0) host-mode, on page 4
- aaa [authentication](#page-4-0) dot1x, on page 5
- [authentication](#page-4-1) open, on page 5
- [authentication](#page-5-0) order, on page 6
- [authentication](#page-5-1) port-control, on page 6
- [authentication](#page-6-0) timer inactivity, on page 7
- authentication timer [reauthenticate,](#page-6-1) on page 7
- [authentication-type](#page-7-0) (security ipsec), on page 8
- [dot1x](#page-8-0) pae, on page 9
- dot1x [system-auth-control,](#page-9-0) on page 10
- [extended-ar-window,](#page-9-1) on page 10
- ip [access-group,](#page-10-0) on page 11
- ipsec [\(security\),](#page-10-1) on page 11
- ip scp server [enable,](#page-11-0) on page 12
- [pairwise-keying](#page-12-0) (security ipsec), on page 13
- [pwk-sym-rekey](#page-12-1) (security ipsec), on page 13
- rekey [\(security](#page-13-0) ipsec), on page 14
- [replay-window](#page-13-1) (security ipsec), on page 14
- [security,](#page-14-0) on page 15
- security ipsec [integrity-type,](#page-14-1) on page 15
- [sig-tunnel-list,](#page-15-0) on page 16
- switchport [port-security,](#page-16-0) on page 17
- switchport [port-security](#page-17-0) mac-address sticky, on page 18

## <span id="page-0-0"></span>**all-auto-sig-tunnels**

To start probe on all auto SIG active tunnels, use the **all-auto-sig-tunnels** in global configuration mode. To disable probing on all auto SIG active tunnels, use the **no** form of this command.

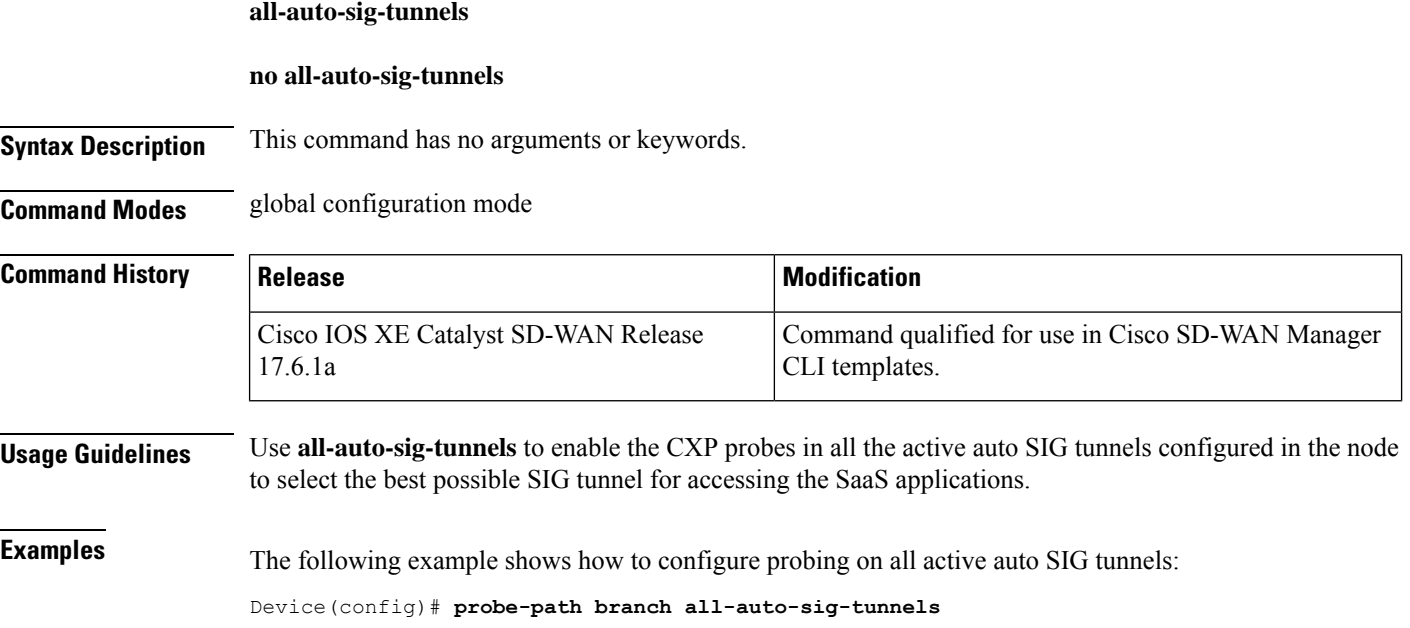

# <span id="page-1-0"></span>**authentication event fail**

To specify how the Auth Manager handles authentication failures as a result of unrecognized user credentials, use the **authentication event fail**command in interface configuration mode. To return to the default setting, use the **no** form of this command.

#### **Supported Parameters**

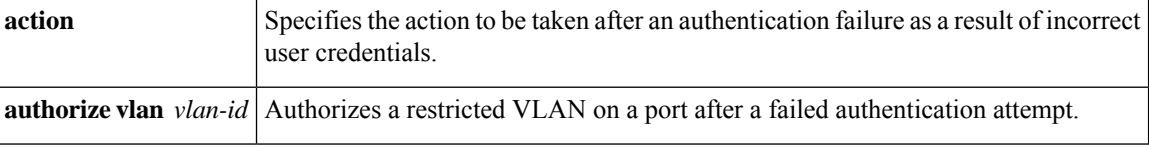

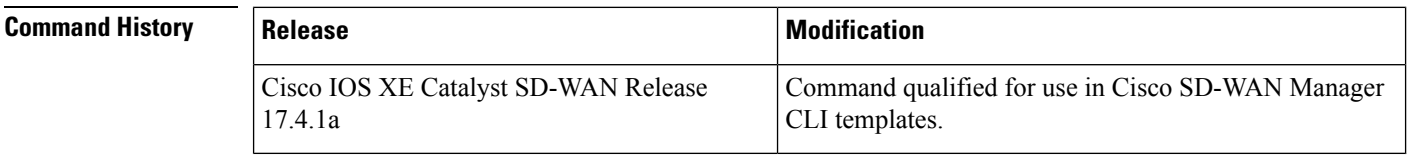

**Usage Guidelines** For more information about this command, see the Cisco IOS XE [authentication](https://www.cisco.com/c/en/us/td/docs/ios-xml/ios/security/a1/sec-a1-cr-book/sec-cr-a3.html#wp1272896571) event fail command.

### **Examples** interface {intf-name}

switchport mode access switchport access vlan {vlan id} dot1x pae authenticator authentication order dot1x mab authentication host-mode single-host authentication port-control auto authentication timer reauthenticate <timer num/server> authentication timer inactivity <timer num/server>

Ш

authentication event server dead action authorize vlan {critical\_vlan} authentication event fail action authorize vlan {restrict vlan} authentication event no-response action authorize vlan {guest vlan} no shutdown

### <span id="page-2-0"></span>**authentication event no-response action**

To specify how the Auth Manager handles authentication failures as a result of a nonresponsive host, use the **authentication event no-response action** command in interface configuration mode. To return to the default setting, use the **no** form of this command.

#### **Supported Parameters**

**authorize vlan** *vlan-id* Authorizes a restricted VLAN on a port after a failed authentication attempt.

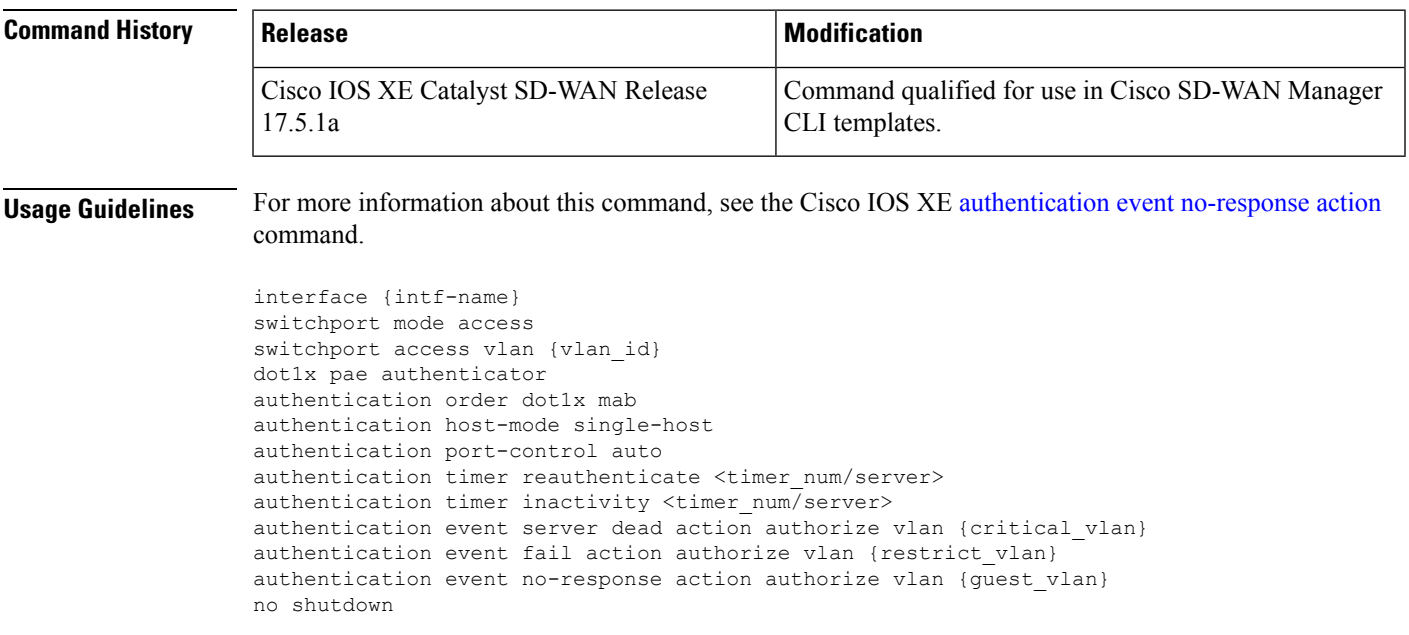

## <span id="page-2-1"></span>**authentication event server dead action authorize**

To authorize Auth Manager sessions when the authentication, authorization, and accounting (AAA) server becomes unreachable, use the **authentication event server dead action authorize** command in interface configuration mode. To return to the default setting, use the **no** form of this command.

#### **Supported Parameters**

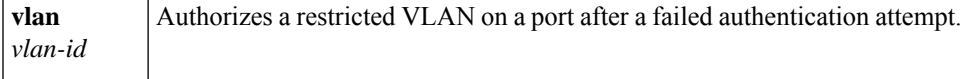

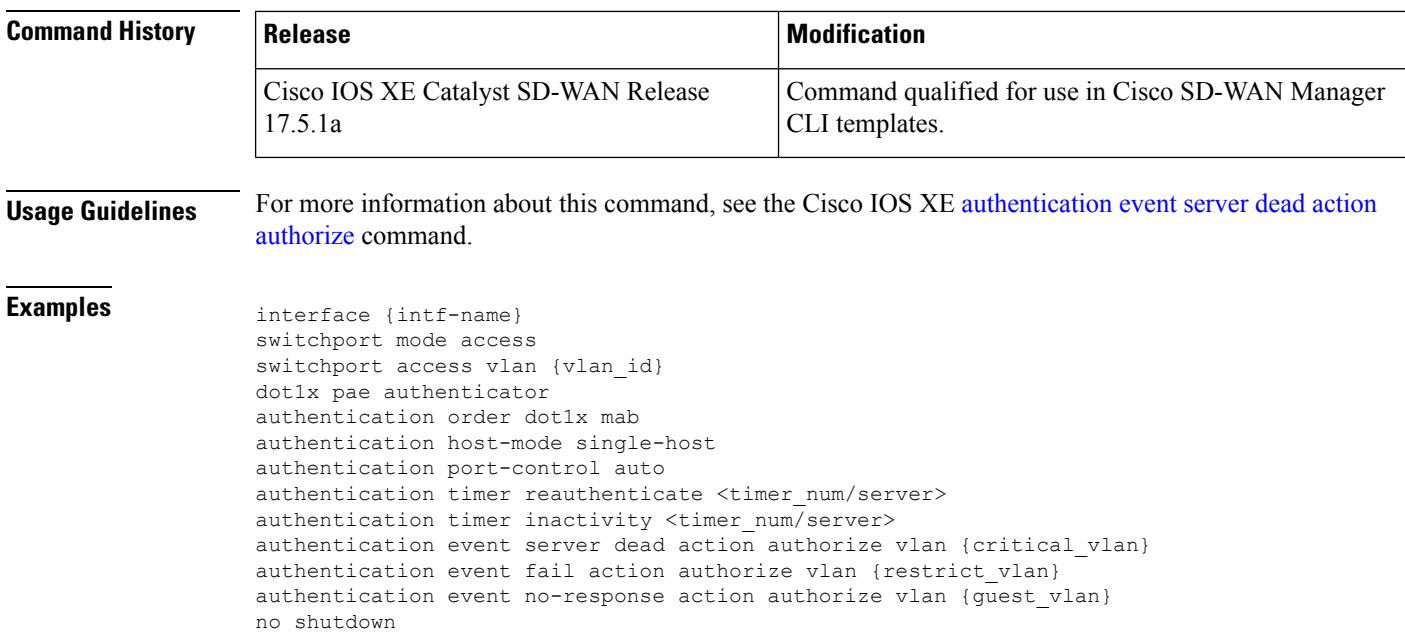

# <span id="page-3-0"></span>**authentication host-mode**

To allow hosts to gain access to a controlled port, use the **authentication host-mode** command in interface configuration mode. To return to the default setting, use the **no** form of this command.

### **Supported Parameters**

Specifies that only one client can be authenticated on a port at any given time. A security violation occurs if more than one client is detected. **single-host**

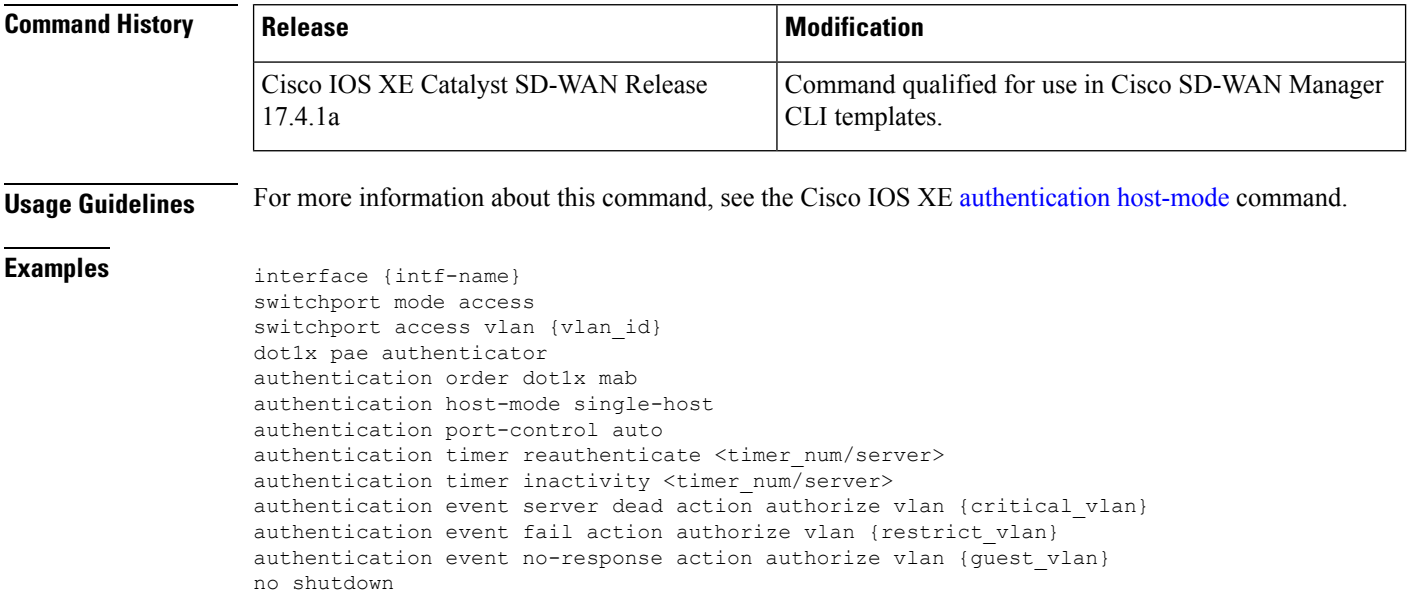

Ш

### <span id="page-4-0"></span>**aaa authentication dot1x**

To specify one or more authentication, authorization, and accounting (AAA) methods for use on interfaces running IEEE 802.1X, use the **aaa authentication dot1x** command in global configuration mode. To disable authentication, use the **no** form of this command

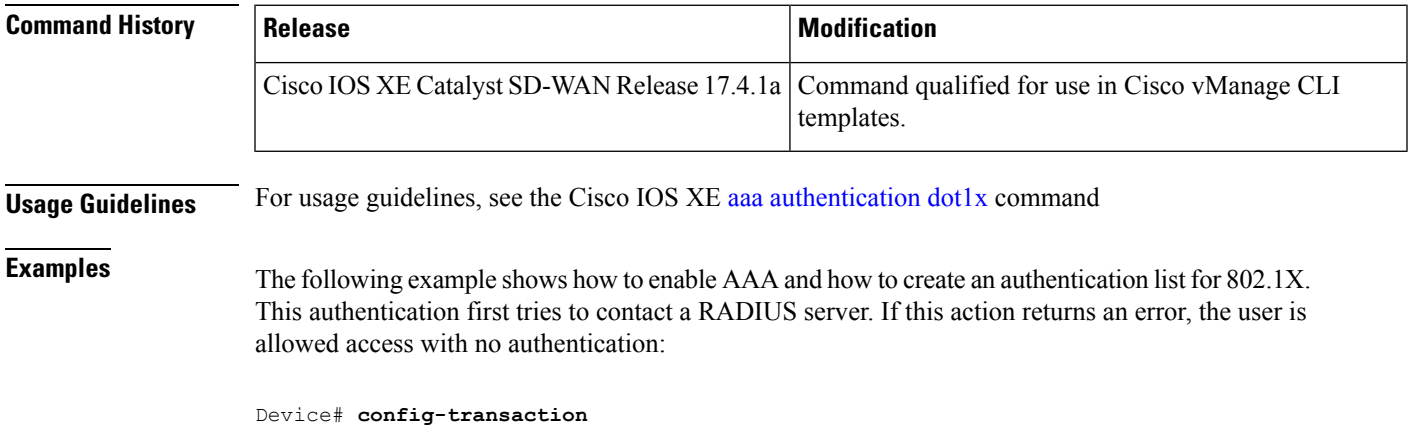

Device(config)#**aaa authentication dot1x default group radius none**

<span id="page-4-1"></span>**authentication open**

To allow a device to have network access via an interface without going through IEEE 802.1X authentication, use the **authentication open** command in the interface configuration mode. To disable open access for the interface, use the no form of the command.

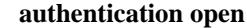

**no authentication open Syntax Description** This command has no keywords or arguments. **Command Default** Disabled **Command Modes** Interface configuration (config-if) **Command History | Release | Notification** Command qualified for use in Cisco vManage CLI templates. Cisco IOS XE Catalyst SD-WAN Release 17.3.1a **Usage Guidelines** For usage guidelines, see the Cisco IOS XE [authentication](https://www.cisco.com/c/en/us/td/docs/ios-xml/ios/security/a1/sec-a1-cr-book/sec-cr-a3.html#wp3309496710) open command. **Examples** The following example shows how to enable network access on a device without 802.1X authentication:

```
Device# config-transaction
Device(config)# interface gigabitethernet2/0/1
Device(config-if)# authentication open
```
## <span id="page-5-0"></span>**authentication order**

To specify the order in which the Auth Manager attempts to authenticate a client on a port, use the **authenticationorder** command in interface configuration mode. To return to the default authentication order, use the **no** form of this command.

#### **Supported Parameters**

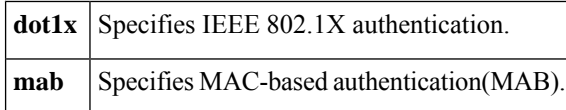

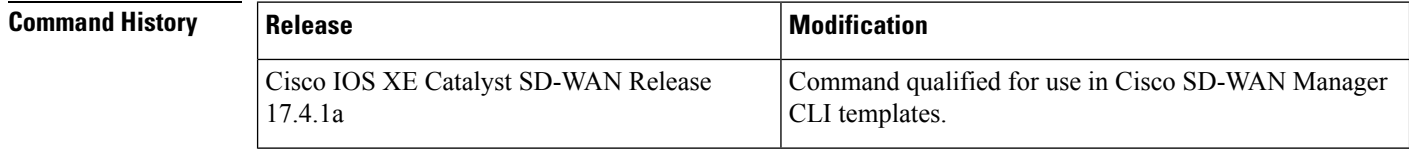

<span id="page-5-1"></span>**Usage Guidelines** For more information about this command, see the Cisco IOS XE [authentication](https://www.cisco.com/c/en/us/td/docs/ios-xml/ios/security/a1/sec-a1-cr-book/sec-cr-a3.html#wp1708882530) order command.

## **authentication port-control**

To configure the authorization state of a controlled port, use the **authentication port-control** command in interface configuration mode. To disable the port-control value, use the **no** form of this command.

#### **Supported Parameters**

Enables port-based authentication and causes the port to begin in the unauthorized state, allowing only Extensible Authentication Protocol over LAN (EAPOL) frames to be sent and received through the port. **auto**

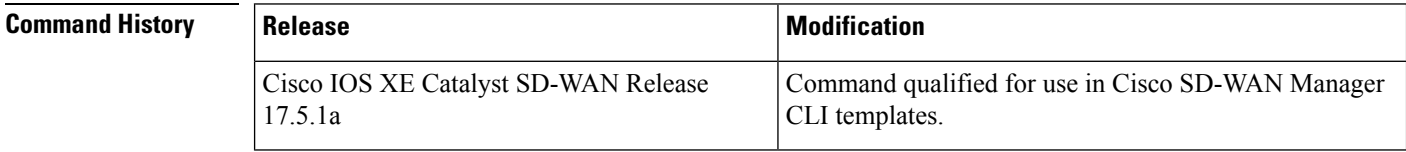

**Usage Guidelines** For more information about this command, see the Cisco IOS XE [authentication](https://www.cisco.com/c/en/us/td/docs/ios-xml/ios/security/a1/sec-a1-cr-book/sec-cr-a3.html#wp3502072400) port-control command.

### **Examples** interface {intf-name}

```
switchport mode access
switchport access vlan {vlan_id}
dot1x pae authenticator
```

```
authentication order dot1x mab
authentication host-mode single-host
authentication port-control auto
authentication timer reauthenticate <timer num/server>
authentication timer inactivity <timer num/server>
authentication event server dead action authorize vlan {critical_vlan}
authentication event fail action authorize vlan {restrict vlan}
authentication event no-response action authorize vlan {quest vlan}
no shutdown
```
### <span id="page-6-0"></span>**authentication timer inactivity**

To configure the time after which an inactive Auth Manager session is terminated, use the **authentication timer inactivity** command in interface configuration mode. To disable the inactivity timer, use the **no** form of this command.

#### **Supported Parameters**

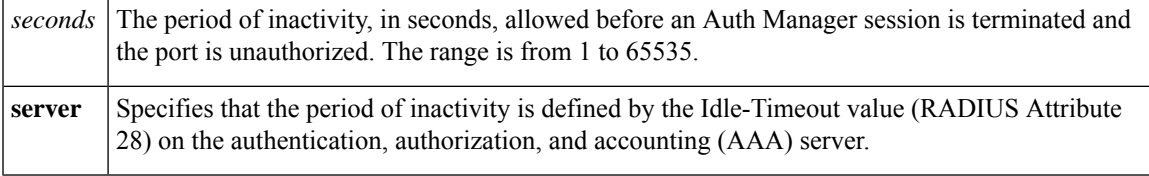

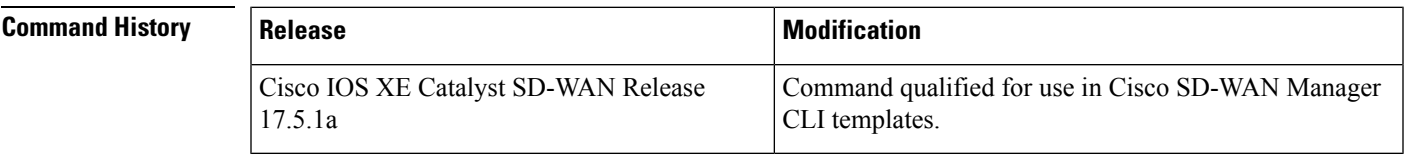

**Usage Guidelines** For more information about this command, see the Cisco IOS XE [authentication](https://www.cisco.com/c/en/us/td/docs/ios-xml/ios/security/a1/sec-a1-cr-book/sec-cr-a3.html#wp3837583729) timer inactivity command.

```
Examples interface {intf-name}
                   switchport mode access
                   switchport access vlan {vlan_id}
                   dot1x pae authenticator
                   authentication order dot1x mab
                   authentication host-mode single-host
                   authentication port-control auto
                   authentication timer reauthenticate <timer num/server>
                   authentication timer inactivity <timer num/server>
                   authentication event server dead action authorize vlan {critical_vlan}
                   authentication event fail action authorize vlan {restrict vlan}
                   authentication event no-response action authorize vlan {guest_vlan}
                   no shutdown
```
### <span id="page-6-1"></span>**authentication timer reauthenticate**

To specify the period of time between which the Auth Manager attempts to reauthenticate authorized ports, use the **authentication timer reauthenticate** command in interface configuration or template configuration mode. To reset the reauthentication interval to the default, use the **no** form of this command.

#### **Supported Parameters**

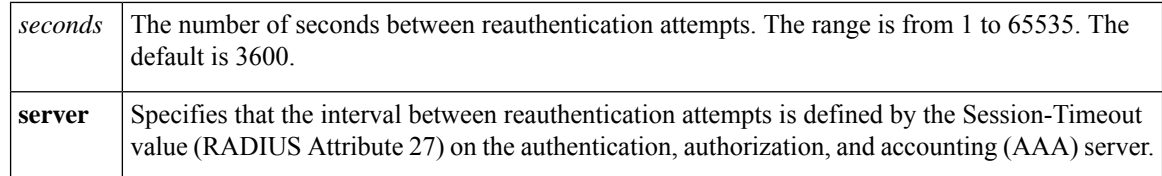

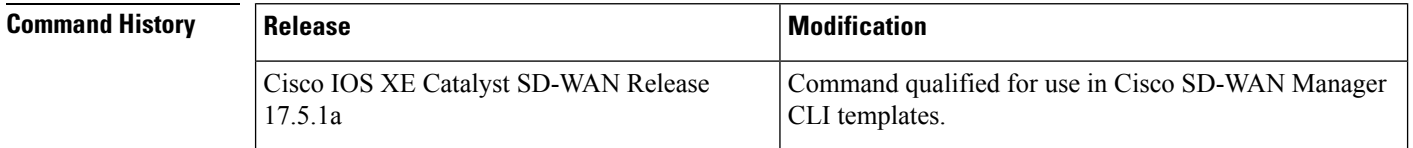

**Usage Guidelines** For more information about this command, see the Cisco IOS XE [authentication](https://www.cisco.com/c/en/us/td/docs/ios-xml/ios/security/a1/sec-a1-cr-book/sec-cr-a3.html#wp3297429291) timer reauthenticate command.

```
Examples interface {intf-name}
                   switchport mode access
                   switchport access vlan {vlan_id}
                   dot1x pae authenticator
                   authentication order dot1x mab
                   authentication host-mode single-host
                   authentication port-control auto
                   authentication timer reauthenticate <timer num/server>
                   authentication timer inactivity <timer_num/server>
                   authentication event server dead action authorize vlan {critical vlan}
                   authentication event fail action authorize vlan {restrict vlan}
                   authentication event no-response action authorize vlan {guest_vlan}
                   no shutdown
```
## <span id="page-7-0"></span>**authentication-type (security ipsec)**

To configure the type of authentication on IPsec tunnel connections between routers, use the **authentication-type** command in IPsec configuration mode. To delete the authentication type, use the no form of this command.

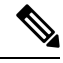

This command is not supported for Cisco IOS XE Catalyst SD-WAN Release 17.6.1a and later. Starting from Cisco IOS XE Catalyst SD-WAN Release 17.6.1a, use the **security ipsecintegrity-type** command instead. **Note**

**authentication-type** { **ah-no-id** | **ah-sha1-hmac** | **sha1-hmac** | **none** }

#### **no authentication-type**

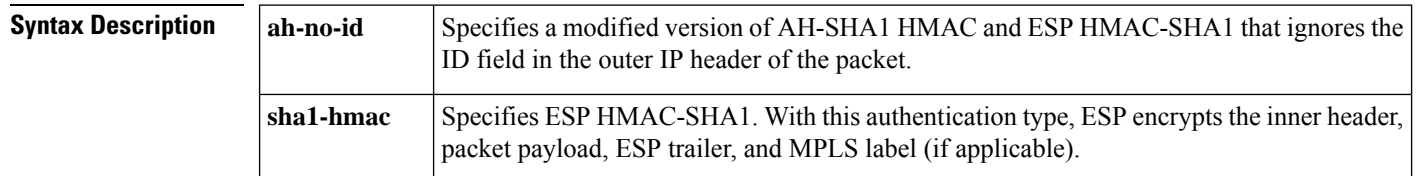

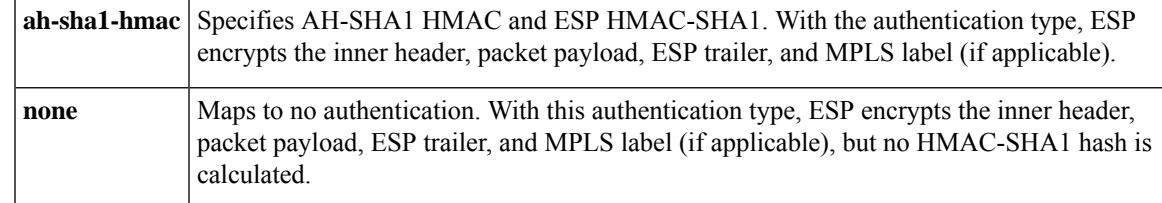

**Command Modes** IPsec configuration (config-ipsec)

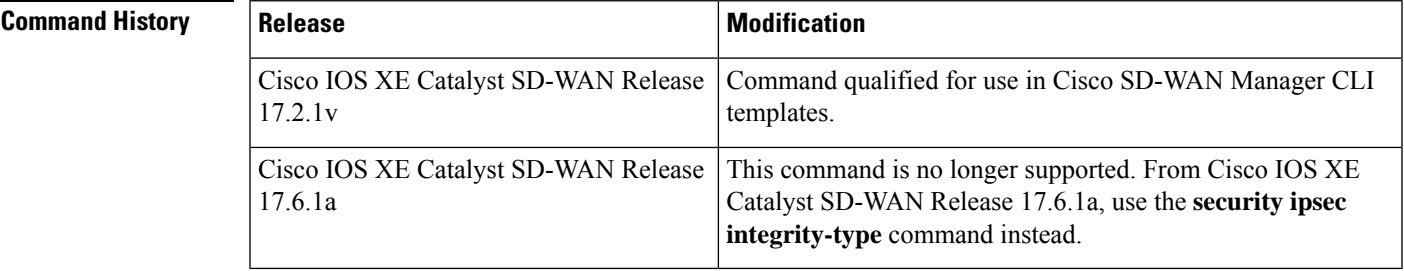

**Examples** The following example shows how the router negotiates with the IPsec tunnel authentication types, AH-SHA1-HMAC, SHA1-HMAC, and AH-NO-ID:

```
Router(config)# security
Router(config-security)# ipsec
Router(config-ipsec)# authentication-type sha1-hmac ah-sha1-hmac ah-no-id
```
## <span id="page-8-0"></span>**dot1x pae**

To set the Port Access Entity (PAE) type, use the **dot1x pae** command in interface configuration mode. To disable the PAE type that was set, use the **no** form of this command.

CLI templates.

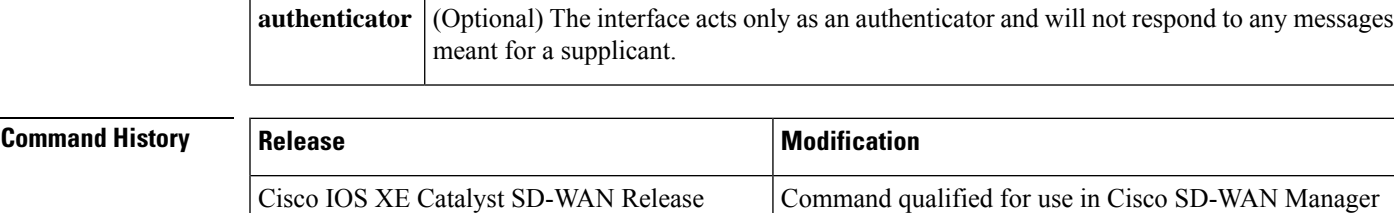

### **Supported Parameters**

17.4.1a

**Usage Guidelines** For more information about this command, see the Cisco IOS XE [dot1x](https://www.cisco.com/c/en/us/td/docs/ios-xml/ios/security/d1/sec-d1-xe-3se-3850-cr-book/sec-d1-xe-3se-3850-cr-book_chapter_01.html#wp2694498460) pae command.

**Examples** interface {intf-name} switchport mode access switchport access vlan {vlan\_id} dot1x pae authenticator authentication order dot1x mab authentication host-mode single-host

```
authentication port-control auto
authentication timer reauthenticate <timer_num/server>
authentication timer inactivity <timer num/server>
authentication event server dead action authorize vlan {critical_vlan}
authentication event fail action authorize vlan {restrict vlan}
authentication event no-response action authorize vlan {guest_vlan}
no shutdown
```
### <span id="page-9-0"></span>**dot1x system-auth-control**

To globally enable 802.1X SystemAuthControl (port-based authentication), use the **dot1x system-auth-control**command in global configuration mode. To disableSystemAuthControl, use the**no** form of this command.

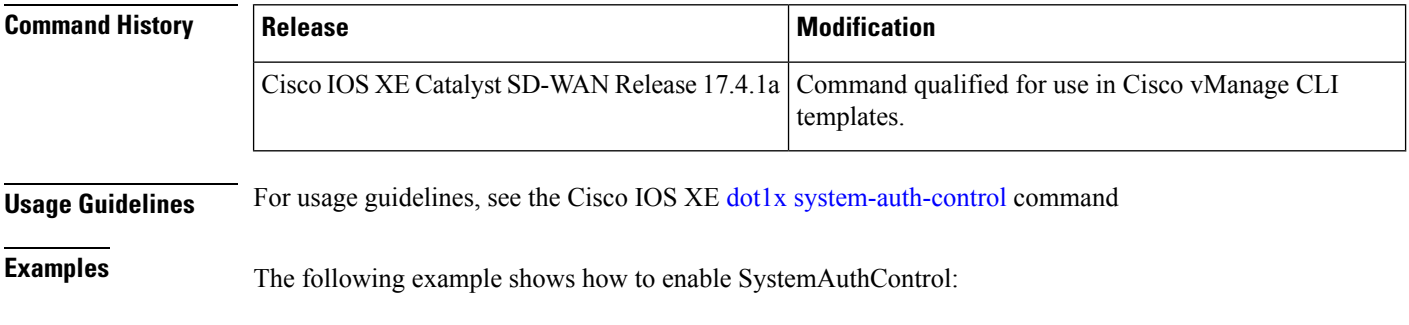

Device(config)# **dot1x system-auth-control**

## <span id="page-9-1"></span>**extended-ar-window**

To configure an extended anti-replay window, use the **extended-ar-window** command in the IPsec configuration mode. To remove the extended anti-replay window, use the **no** form of the command.

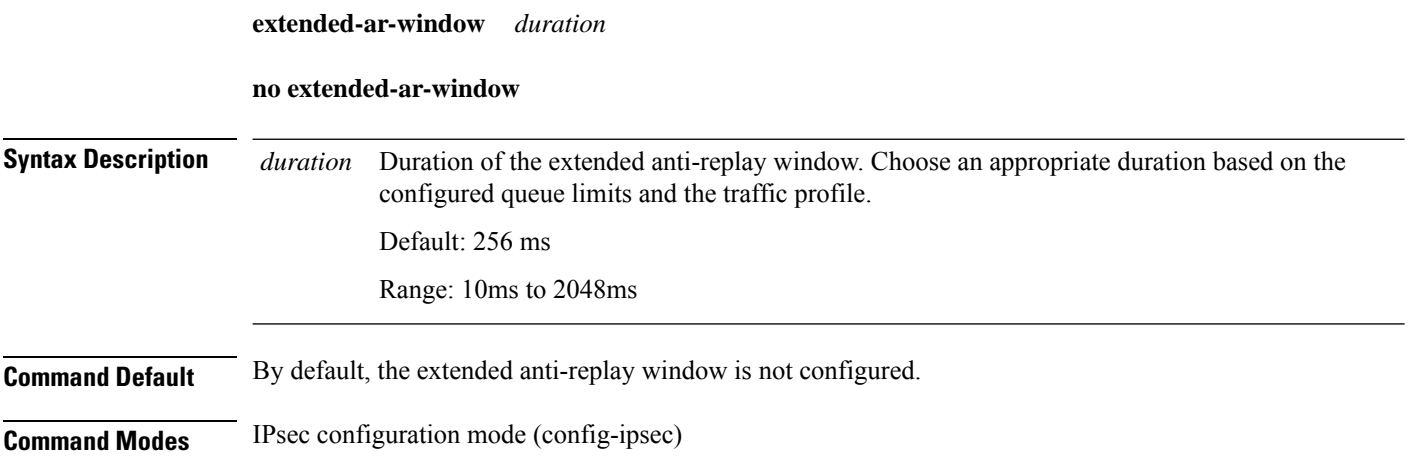

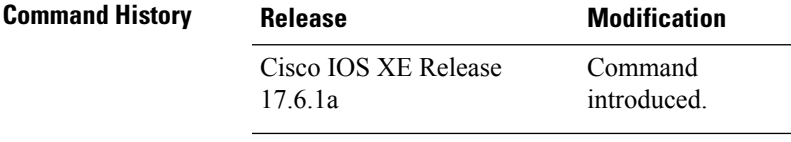

### **Example**

In the following example, an extended anti-replay window of 256ms is configured:

```
security
ipsec
 extended-ar-window 256
```
### <span id="page-10-0"></span>**ip access-group**

To apply an IP access list to an interface or a service policy map, use the **ip access-group** command in the appropriate configuration mode. To remove an IP access list, use the **no** form of this command.

#### **Supported Parameters**

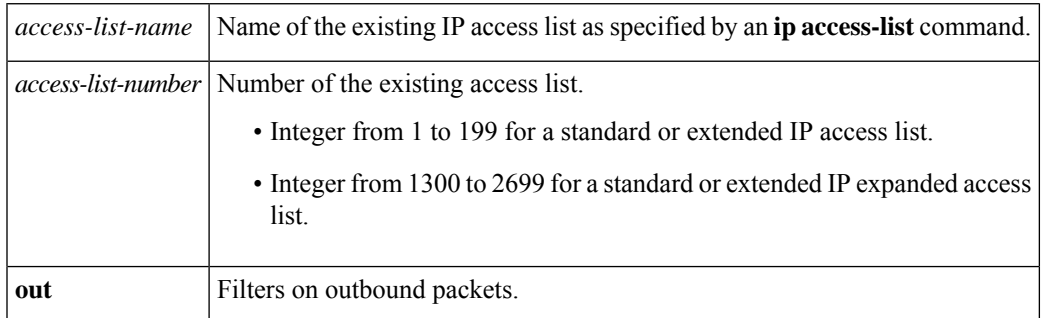

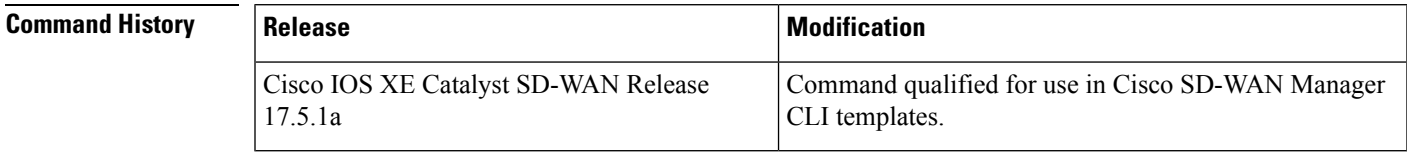

### **Usage Guidelines** For more information about this command, see the Cisco IOS XE ip [access-group](https://www.cisco.com/c/en/us/td/docs/ios-xml/ios/security/d1/sec-d1-cr-book/sec-cr-i1.html#wp1954979158) command.

### <span id="page-10-1"></span>**Examples**

ip access-group 1 out ipv6 enable keepalive 60

# **ipsec (security)**

To configure the parameters for IPsec tunnel connections on routers, use the **ipsec** command in security configuration mode.

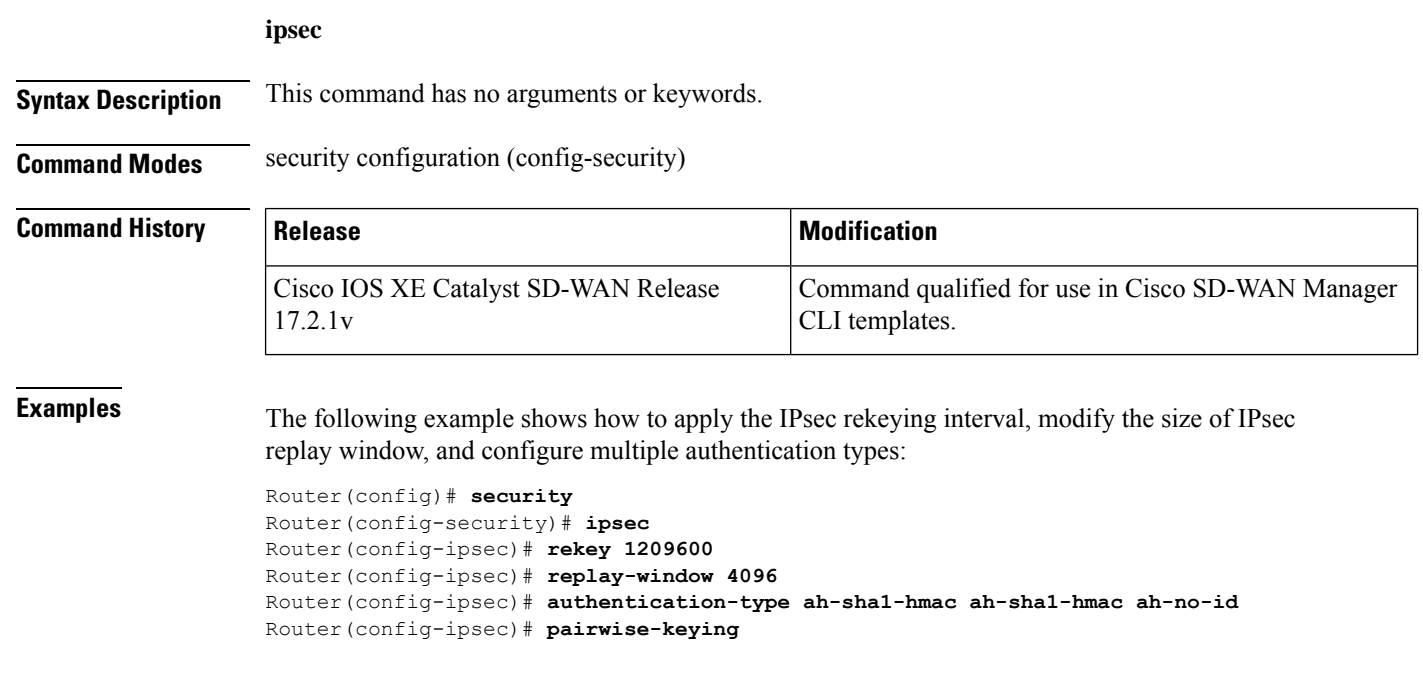

## <span id="page-11-0"></span>**ip scp server enable**

To enable the router to securely copy files from a remote workstation, use the **ip scp server enable** command in global configuration mode. To disable secure copy functionality (the default), use the **no** form of this command.

**ip scp server enable no ip scp server enable**

**Syntax Description** This command has no arguments or keywords.

**Command Default** The secure copy function is enabled.

**Command Modes** Global configuration (config)

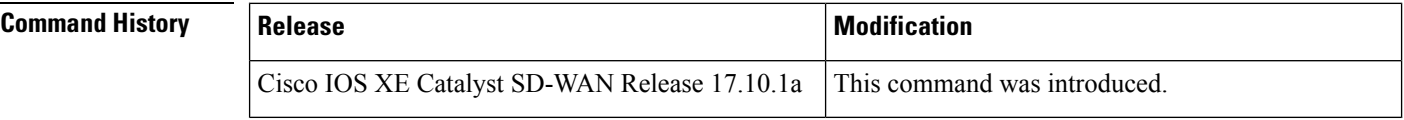

**Usage Guidelines** For usage guidelines, see the Cisco IOS XE ip scp server [enable](https://www.cisco.com/c/en/us/td/docs/ios-xml/ios/security/d1/sec-d1-cr-book/sec-cr-i2.html#wp2127996662) command.

**Examples** The following example shows how to configure the router to allow the router to securely copy files from a remote workstation. AAA must be configured as scp relies on AAA authentication and authorization.

> aaa new-model aaa authentication login default tac-group tacacs+ aaa authorization exec default local

Ш

username user1 privilege 15 password 0 lab ip scp server enable

### **Related Commands**

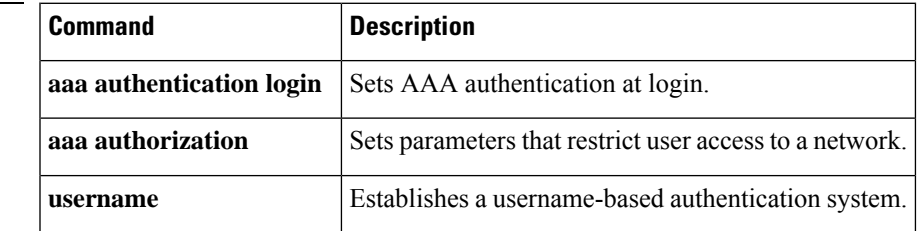

## <span id="page-12-0"></span>**pairwise-keying (security ipsec)**

To configure the private pairwise IPsec session keys for secure communication between IPsec routers and its peers, use the **pairwise-keying** command in IPsec configuration mode. To delete the pairwise IPsec session keys, use the no form of this command.

#### **pairwise-keying**

**no pairwise-keying**

**Syntax Description** This command has no arguments or keywords.

**Command Modes** IPsec configuration (config-ipsec)

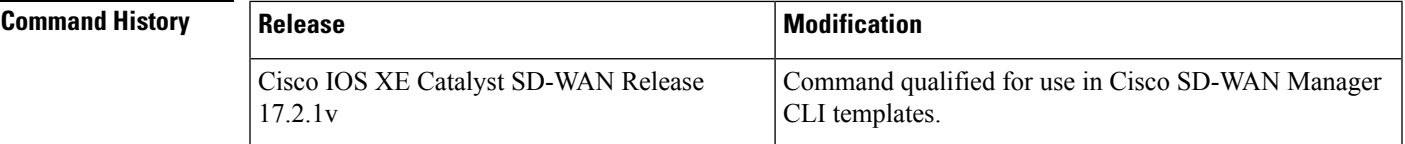

<span id="page-12-1"></span>

**Examples** The following example shows how to configure a pair of IPsec session keys per pair of local and remote TLOC:

```
Router(config)# security
Router(config-security)# ipsec
Router(config-ipsec)# authentication-type ah-sha1-hmac ah-sha1-hmac ah-no-id
Router(config-ipsec)# pairwise-keying
```
### **pwk-sym-rekey (security ipsec)**

To enable symmetric rekeying when pairwise keying is enabled, use the**pwk-sym-rekey** in IPsec configuration mode. To disable symmetric rekeying, use the no form of this command.

**pwk-sym-rekey**

**no pwk-sym-rekey**

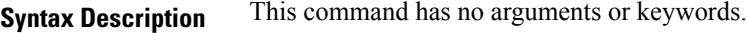

**Command Modes** IPsec configuration (config-ipsec)

**Command History** 

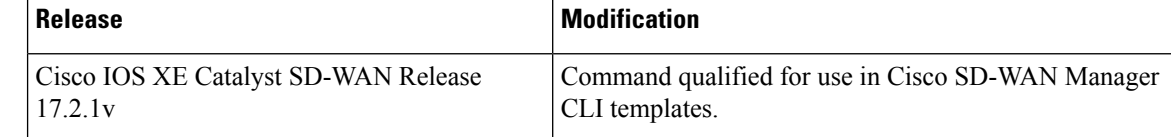

**Examples** The following example shows how to configure rekeying for IPsec pairwise keys:

```
Router(config)# security
Router(config-security)# ipsec
Router(config-ipsec)# pairwise-keying
Router(config-ipsec)# pwk-sym-rekey
```
### <span id="page-13-0"></span>**rekey (security ipsec)**

To modify the IPsec rekeying timer on routers, use the **rekey** command in IPsec configuration mode. To delete the rekey timer on routers, use the no form of this command.

**rekey** *time-interval*

**no rekey**

17.2.1v

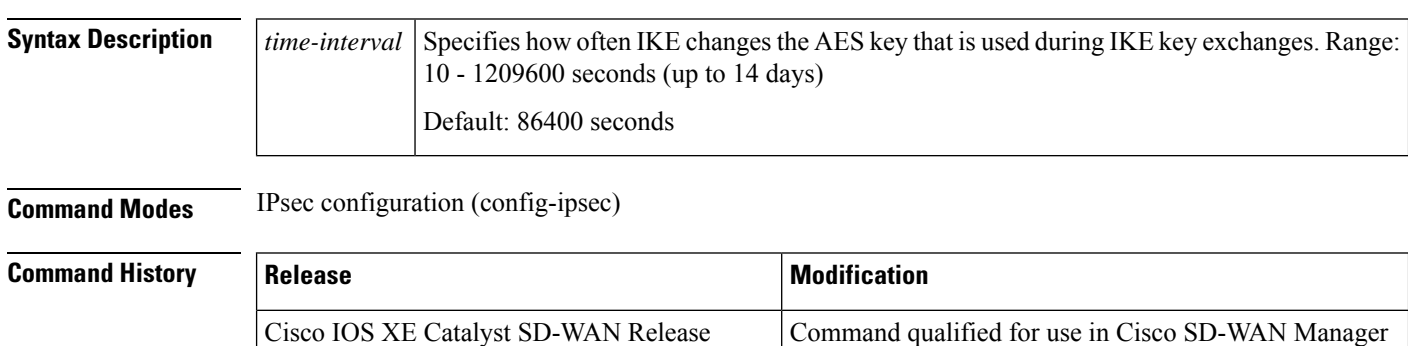

<span id="page-13-1"></span>**Examples** The following example shows how to change the rekeying interval for IKE key exchanges to 7 days:

CLI templates.

```
Router(config)# security
Router(config-security)# ipsec
Router(config-ipsec)# rekey 604800
```
# **replay-window (security ipsec)**

To modify the size of the IPsec replay window on routers, use the **replay-window** command in IPsec configuration mode. To delete the replay window size on routers, use the no form of this command.

### **replay-window** *replay-window-size*

**no replay-window**

<span id="page-14-0"></span>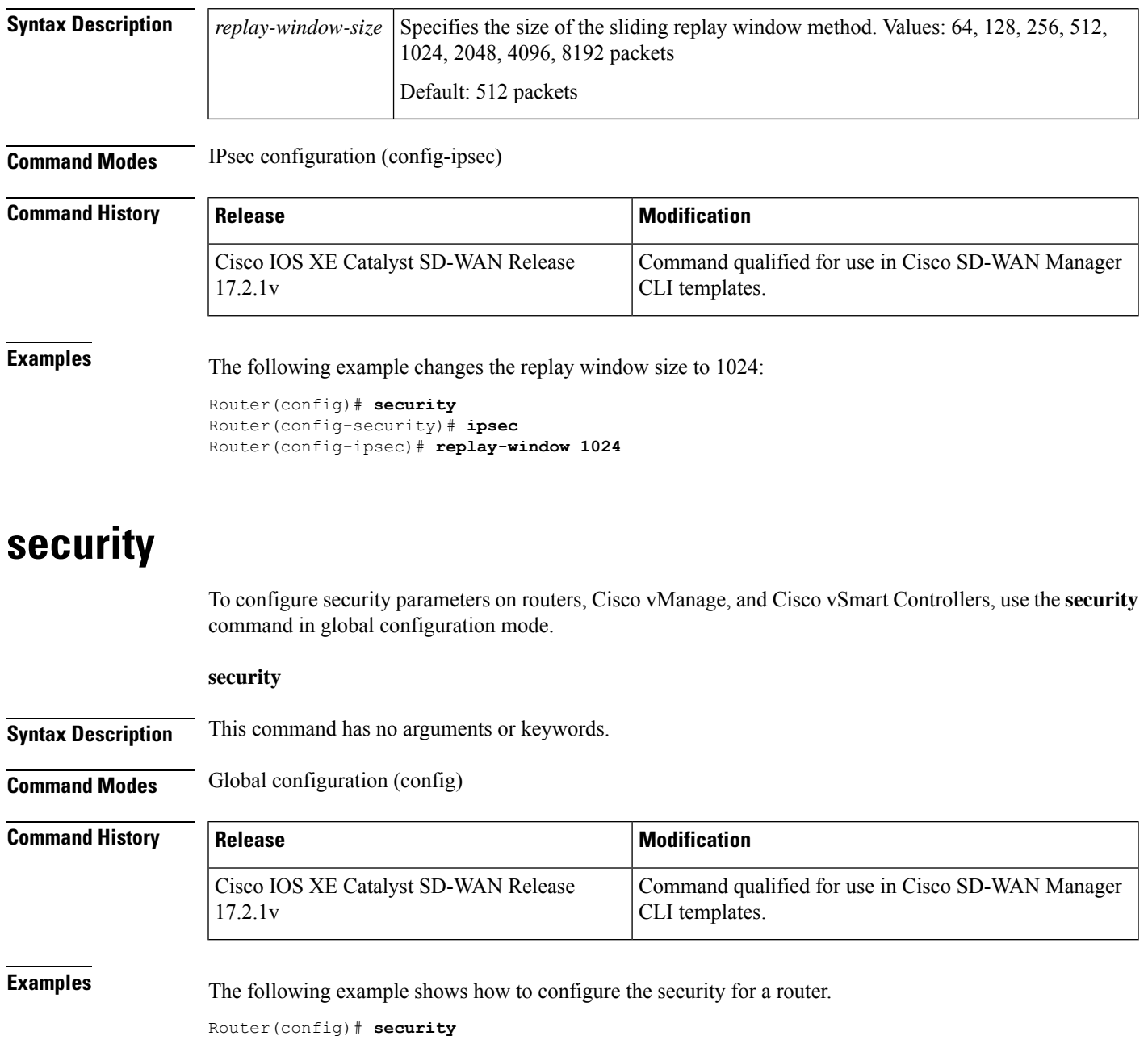

# <span id="page-14-1"></span>**security ipsec integrity-type**

To configure the type of integrity check performed on IPSec packets, use the **security ipsec integrity-type** command in global configuration mode. To delete the authentication type, use the **no** form of this command.

### **security ipsec integrity-type** { **none** | **ip-udp-esp** | **ip-udp-esp-no-id** | **esp** }

**no security ipsec integrity-type**

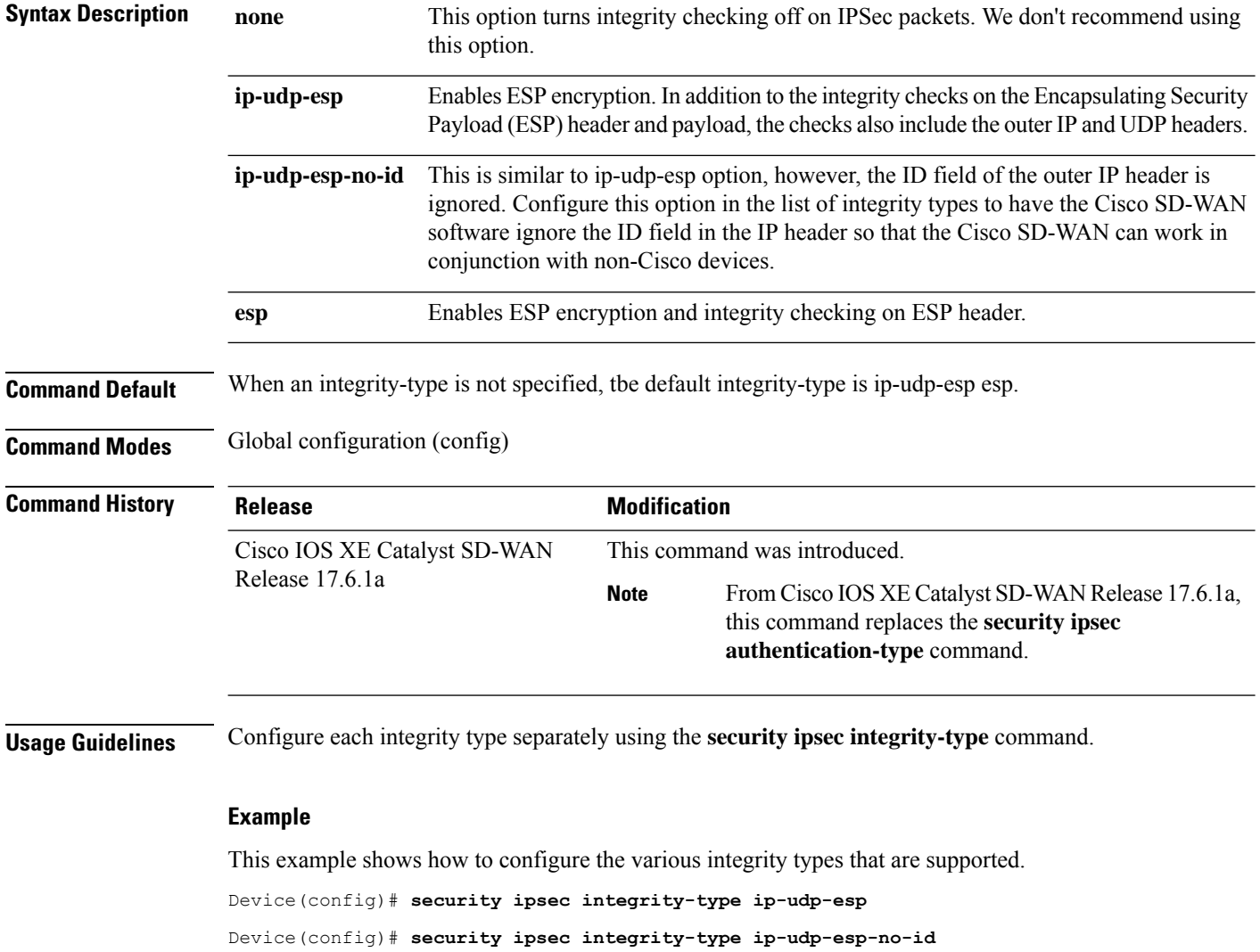

# <span id="page-15-0"></span>**sig-tunnel-list**

To configure the manual tunnels or a specific set of auto-tunnels for probing instead of all the auto-tunnels, use the **sig-tunnel-list** command in global configuration mode.

**sig-tunnel-list** *list of SIG tunnels*

**no probe-path gateway sig-tunnel-list**

Device(config)# **security ipsec integrity-type esp**

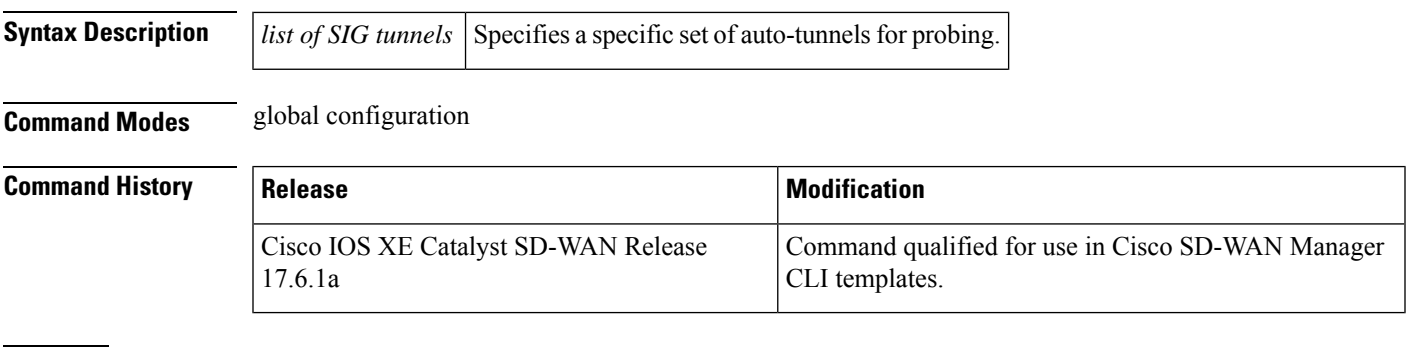

**Examples** The following example shows how to configure the manual tunnels or a specific set of auto-tunnels for probing instead of all the auto-tunnels:

Device(config)# **probe-path branch sig-tunnel-list Tunnel100015 Tunnel100016**

# <span id="page-16-0"></span>**switchport port-security**

To enable port security on an interface, use the **switchport port-security** command in interface configuration mode. To disable port security, use the **no** form of this command.

### **switchport port-security no switchport port-security**

**Syntax Description** This command has no keywords or arguments.

**Command Default** Disabled

**Command Modes** Interface configuration (config-if)

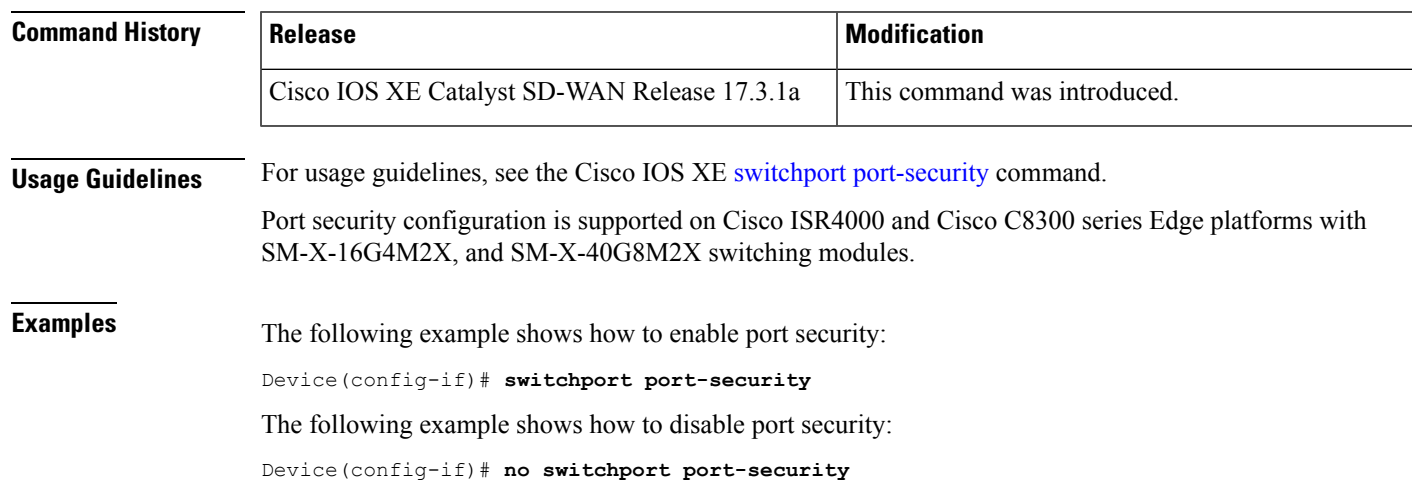

# <span id="page-17-0"></span>**switchport port-security mac-address sticky**

To configure the dynamic MAC addresses as sticky on an interface, use the **switchport port-security mac-addresssticky** command. To disable the sticky feature on an interface, use the**no** form of this command.

**switchport port-security mac-address sticky no switchport port-security mac-address sticky**

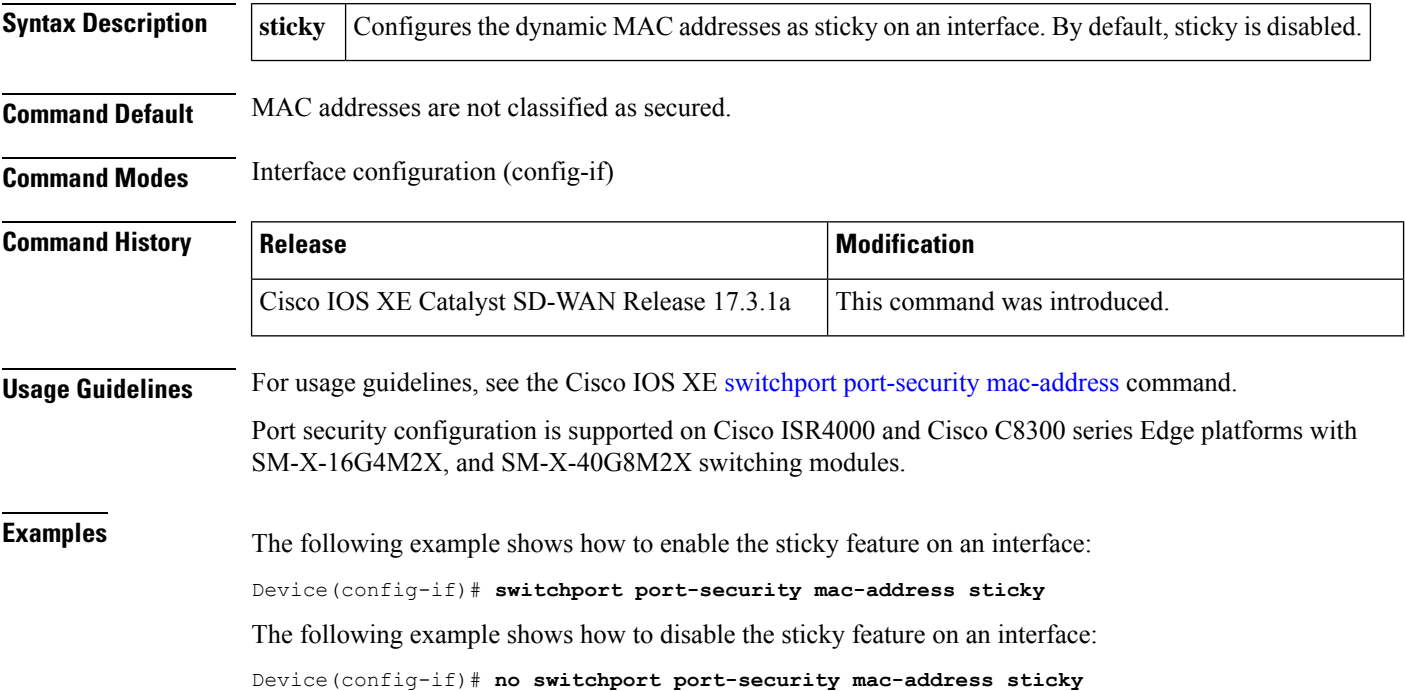